# **MICROCONTROLADORES AVANZADOS**

CONTROL REMOTO DE ROBOTS USANDO MÓDULOS DE RADIOFRECUENCIA XBEE A 2.4GHZ CON CAPACIDAD DE COMUNICACIÓN SERIAL A DATALOGGER E INTERFAZ GRÁFICA

> CARLOS ANDRÉS CARRERA CADENA LUIS MIGUEL GUAIÑA MEJÍA

## **MICROCONTROLADORES AVANZADOS**

#### Xbee imW WIRE Antenna (XB24-AWI-001)

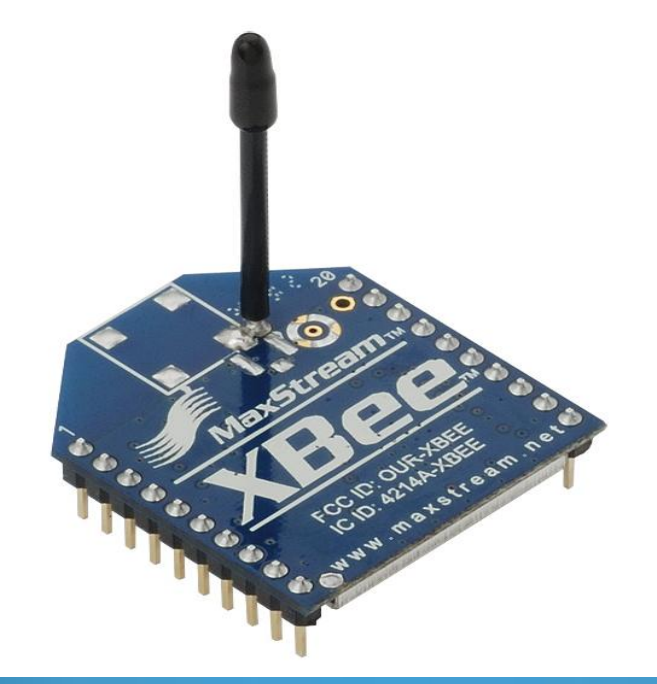

## **DIAGRAMA DE BLOQUES**

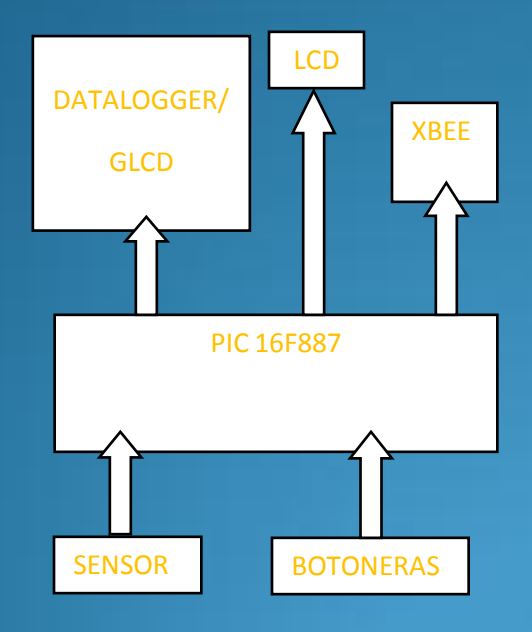

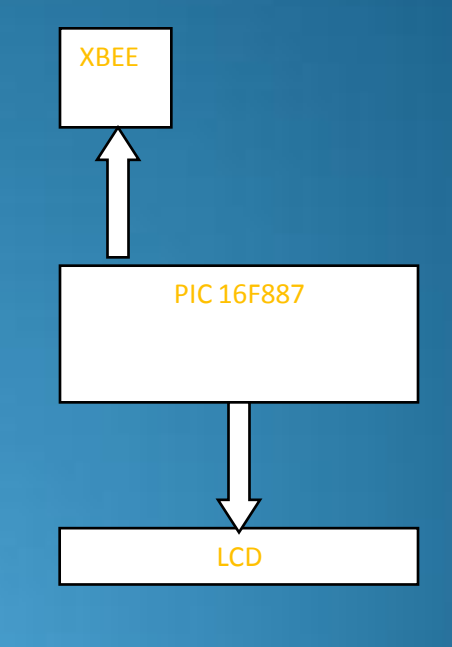

**RX**

**TX**

# Protocolo Zigbee/802.15.4

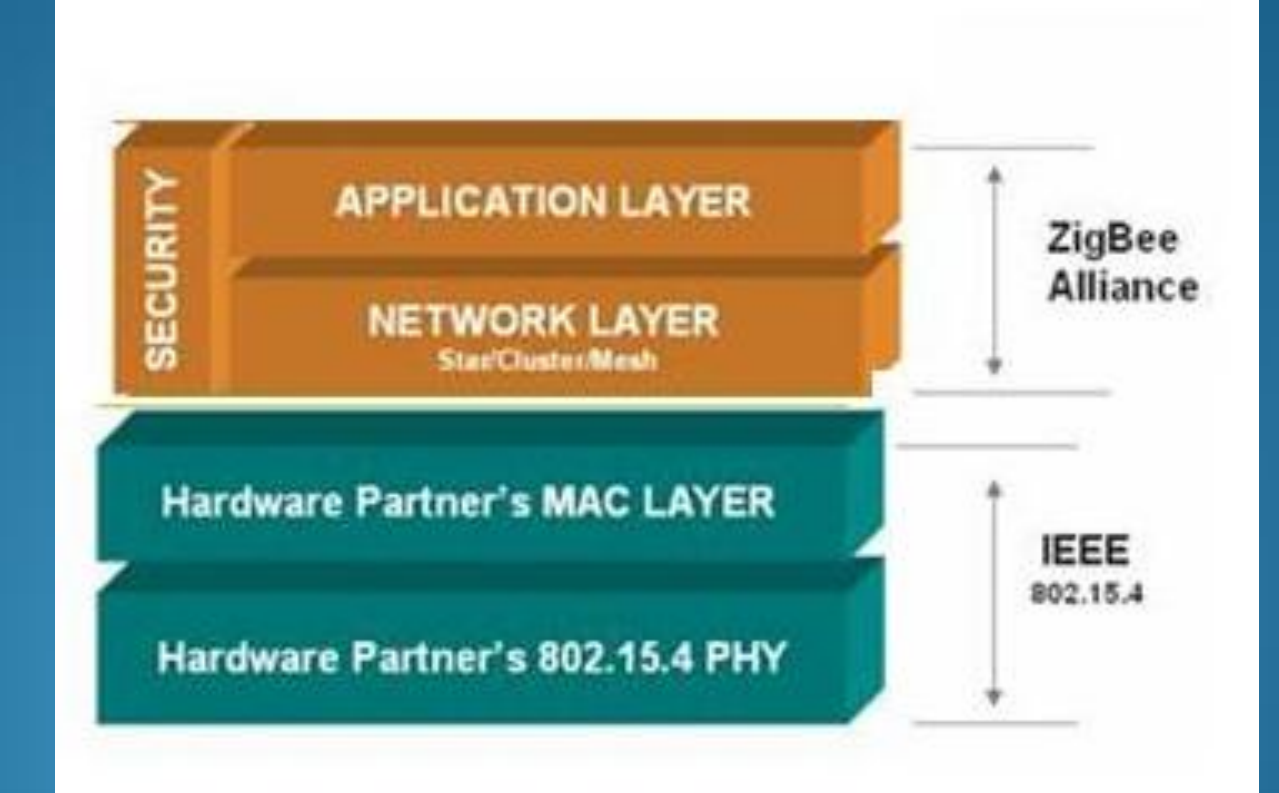

# **CARACTERÍSTICAS**

•Área de Comunicación de 10 a 75 metros. •Tasa de Transferencia de 250Kbps. •Puede transmitir en una de tres posibles bandas de frecuencias.

## Bandas de frecuencias de estándar 802.15.4

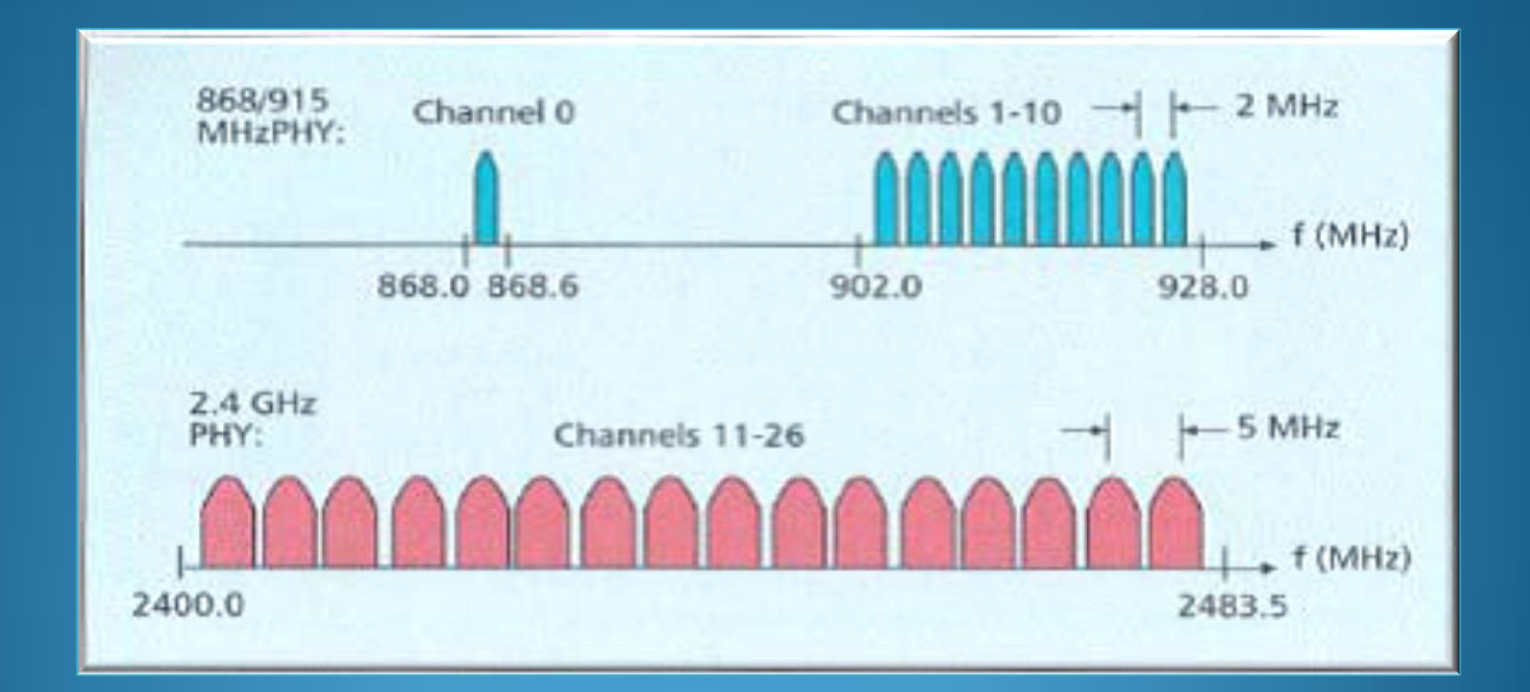

## COMPARACIÓN

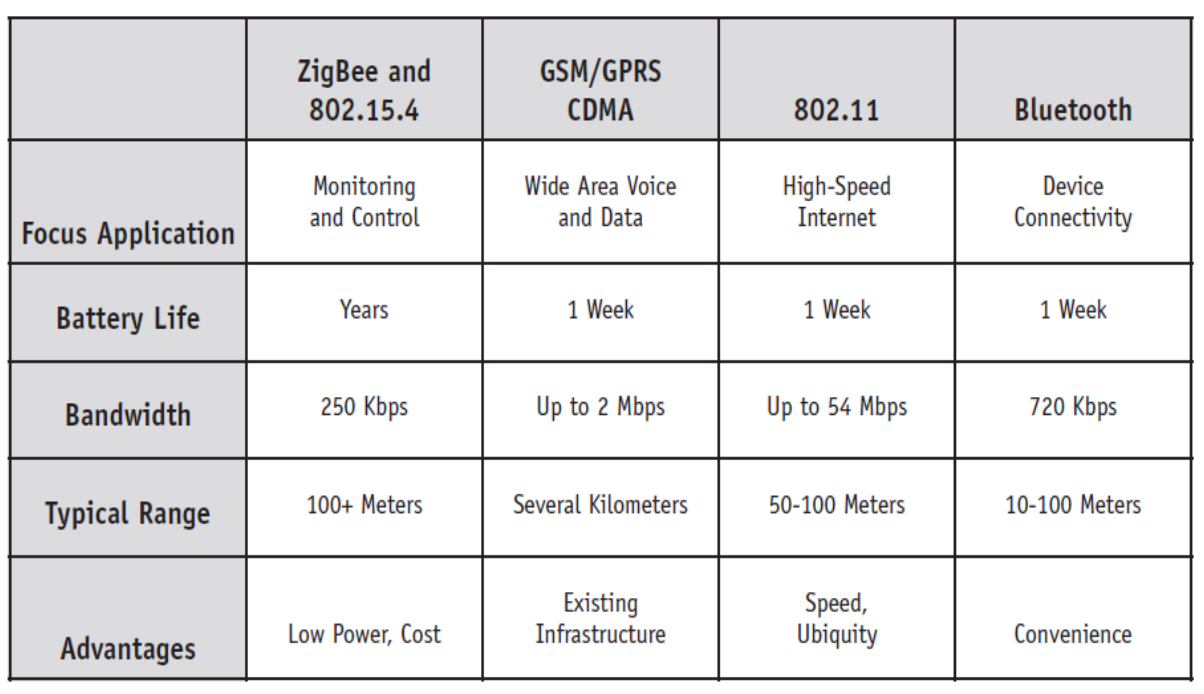

## **APLICACIONES**

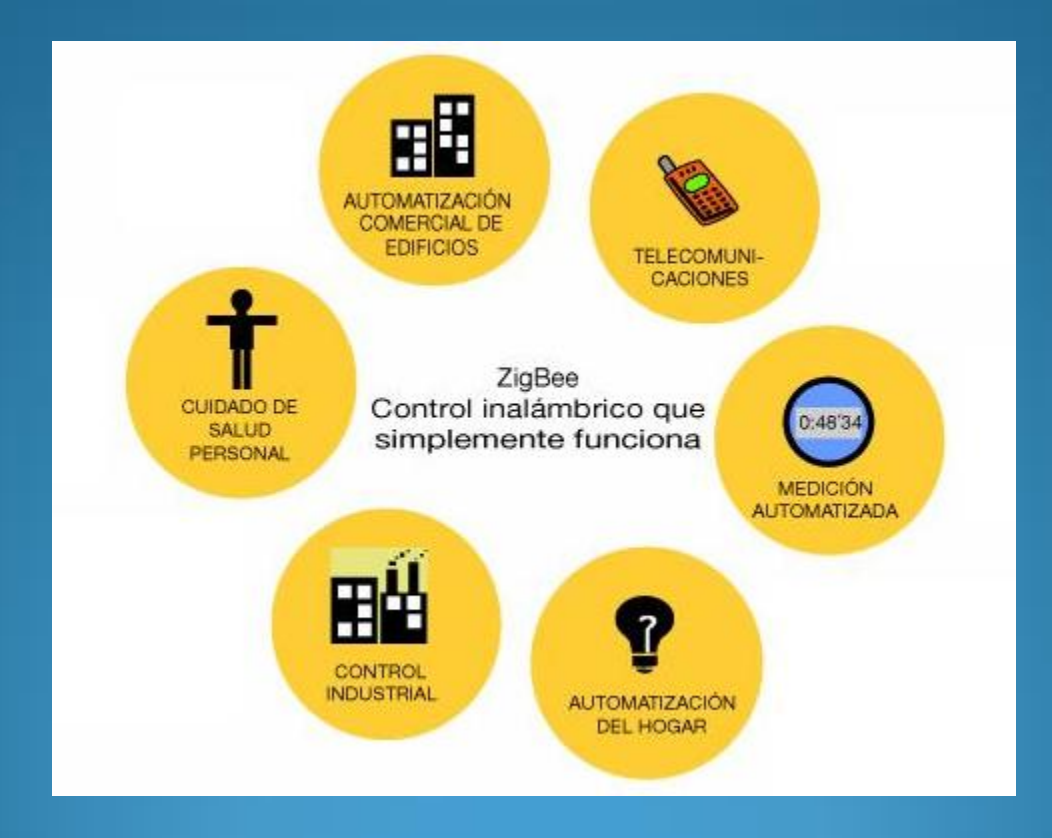

## Descripción de los Pines del Módulo Xbee

![](_page_8_Picture_6.jpeg)

## **Modos de Operación**

•**Modo de Bajo Consumo**

•**Modo Transparente**

•**Modo API**

## **Modos de Operación**

**Modo de Comando.-** Este modo permite ingresar comandos AT al módulo Xbee, para configurar, ajustar o modificar parámetros.

![](_page_10_Picture_2.jpeg)

## Tarjeta Adaptadora USB

![](_page_11_Picture_1.jpeg)

## Software X\_CTU

![](_page_12_Picture_4.jpeg)

## **DISEÑO E IMPLEMENTACIÓN DEL SISTEMA**

En este proyecto, haremos uso de un sensor de temperatura ampliamente conocido, el LM35, cuya salida estará conectada al canal 2 del convertidor ADC del PIC16F887, para digitalizar el valor de voltaje dado por este sensor.

El PIC trabajará a 20Mhz a una tasa de 9600 bps.

#### **DIAGRAMA ESQUEMATICO TRANSMISOR**

![](_page_14_Figure_1.jpeg)

## **DIAGRAMA ESQUEMATICO**

#### **RECEPTOR**

![](_page_15_Figure_2.jpeg)

## **Consideraciones de** alimentación y conexiones

Voltaje de Alimentación de 2.8 a 3.3 V

Reducción mediante el regulador de voltaje LM317T.

## Consideraciones de alimentación y conexiones

![](_page_17_Figure_1.jpeg)

#### Conexión PIC a módulo Xbee

![](_page_18_Figure_1.jpeg)

#### **Configuración de XBEE**

Nuestros módulos, por defecto trabajan en modo transparente, que implica que cada mensaje recibido es puesto en el búfer de transmisión para su envío.

## Configuración

#### $\Box$  $\Box$ **EX-CTU [COM4]** Remote Configuration PC Settings | Range Test | Terminal | Modem Configuration Modem Parameters and Firmware Parameter View Profile Versions Read Write Restore Clear Screen Save Download new versions... Show Defaults Load Always update firmware Modem: XBEE **Function Set** Version **XB24** XBEE 802.15.4  $10E6$   $\blacktriangledown$  $\overline{\mathbf{r}}$  $\blacktriangledown$ □ Networking & Security ۸ C) CH - Channel 3332) ID - PAN ID 10 [O] DH - Destination Address High 10 [0] DL - Destination Address Low [4] (1) MY - 16-bit Source Address ■ (13A200) SH - Serial Number High 403D7382) SL - Serial Number Low ■ (0) MM - MAC Mode [0] RR - XBee Retries [ (0) RN - Random Delay Slots [19] NT - Node Discover Time [0] NO - Node Discover Options [3] (0) CE - Coordinator Enable ■ (1FFE) SC - Scan Channels 4) SD - Scan Duration [44] (0) A1 - End Device Association 10 (0) A2 - Coordinator Association ■ (0) Al - Association Indication [3] (0) EE - AES Encryption Enable Getting modem type....OK Modem's firmware not updated Setting AT parameters..OK Write Parameters...Complete

## Configuración

![](_page_21_Picture_1.jpeg)

#### **DATALOGGER**

Guardaremos en el datalogger, los datos de temperatura tomados del sensor LM35, con muestras a intervalos de 30s, esto se lo hará mediante comunicación serial usando el UART de nuestro PIC

## Prueba de comunicación entre **Xbee y PC**

![](_page_23_Picture_6.jpeg)

#### Prueba Tx-Rx entre Xbee con PICs

![](_page_24_Picture_1.jpeg)

#### Simulación Comunicación con datalogger

![](_page_25_Figure_1.jpeg)

![](_page_26_Picture_0.jpeg)

Se pudo identificar que los módulos con tecnología Zigbee, son módulos inteligentes que tienen una funcionalidad variada y amplia, a pesar del tamaño reducido que presentan; y permiten un ahorro significativo de energía. Los módulos Xbee de nuestro proyecto son de la serie 1, lo que implica lamentablemente que su capacidad es limitada en comparación con series más avanzadas, las cuales si permiten formar redes, el verdadero objetivo del protocolo Zigbee; en cambio en nuestro caso, solamente podemos realizar comunicación punto a punto o en estrella.

Durante la implementación del proyecto, pudimos notar que el módulo Xbee es muy sensible a fluctuaciones en la alimentación, ya que los picos de voltaje de la fuente afectaron al módulo a tal punto de dañarlo, y que además cuando el voltaje bajaba a niveles menores de 2.8V no funcionaba el módulo. Pudimos notar además que son de fácil configuración e implementación, ya que no requiere de mucha circuitería adicional, sólo adaptadores de voltaje a sus entradas; en nuestro caso usamos divisores de voltaje mediante resistores.

Los módulos Xbee son bastante inmunes al ruido, así lo pudimos comprobar en el laboratorio, cuando en cierto momento se conectaron varias fuentes de voltaje, unos 8 PCs, celulares con llamadas entrantes, además de WI-FI, que podría interferir ya que trabaja en 2.4 GHz, al momento de usar la red inalámbrica de la Espol, y los datos se transmitieron sin problema.

Mediante las placas adaptadoras tanto para el protoboard, como para la conexión con un puerto USB de la PC, pudimos manipular de una manera más rápida y sencilla a los módulos Xbee, para cada una de las pruebas realizadas. La placa adaptadora del protoboard fue necesaria, ya que la separación entre los pines del módulo era más pequeña que aquella en el protoboard; además de permitirnos colocar y retirar los módulos conforme requeríamos. La placa adaptadora USB, en cambio, nos facilitó, la comunicación con el PC para pruebas y configuración, sin necesidad de adaptar los niveles a RS-232 por nuestra cuenta.

#### **RECOMENDACIONES**

Al momento de alimentar el módulo, hacerlo mediante regulador y no directo desde una fuente de voltaje, debido a los picos presentados, que pueden afectar al equipo, procurando que sea siempre menor al máximo estipulado que es 3.3 V.

Es preferible utilizar un oscilador externo como un cristal, cuando se vaya a comunicar el PIC con el módulo, ya que son más exactos, además que preferible sea de frecuencia mayor conforme aumentemos la tasa de transferencia.

#### **RECOMENDACIONES**

Cuando se lo quiera configurar mediante la aplicación X-CTU, verificar que se seleccionó el puerto correcto de la computadora, que el mismo no esté dañado, y que la aplicación tenga actualizada la lista de firmware de los módulos, para que sea compatible con el nuestro.

Para iniciar la comunicación serial, se debe dar un tiempo prudencial al módulo, al menos unos 500ms, para que se estabilice antes de iniciar la transmisión. Verificar además que los parámetros de tasa de transferencia sean iguales tanto en ambos módulos Xbee, transmisor y receptor, como en el código de los PICs.